## ОПТОВЫЙ КЛИЕНТ

ИНСТРУКЦИЯ ПО ОБНОВЛЕНИЮ

Способ №1:

- 1. Скачать обновленный инсталлятор ПО «Оптовый клиент».
- 2. Остановить установленную версию ПО «Оптовый клиент».

3. Создать резервную копию базы данных ПО «Оптовый клиент». Для этого скопировать папку C:\OK\ok\optDB на флеш-память или в другой каталог на компьютере.

4. Запустить обновленный инсталлятор ПО «Оптовый клиент».

Способ №2:

1. Дождаться, когда ОК получит с сервера ссылку на обновление (запросы на предмет наличия обновлений осуществляются один раз в три часа):

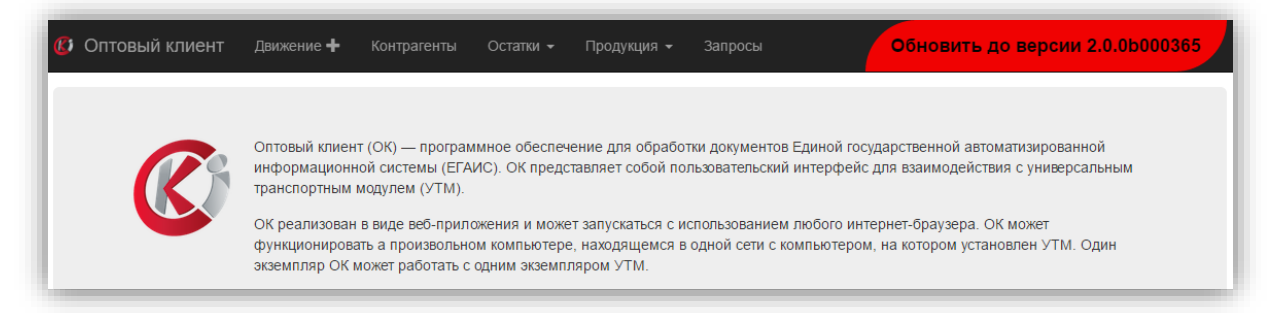

- 2. Нажать на ссылку в правом верхнем углу окна.
- 3. Дождаться окончания установки обновления.
- 4. Запуск ПО «Оптовый клиент» произойдёт в автоматическом режиме.

При этом имеющиеся данные не удалятся и будут доступны в новой версии ПО «Оптовый клиент». По окончанию работы инсталлятора ПО «Оптовый клиент» в новой версии запустится автоматически.

## **Центр**Информ